※下記 Q&A は、お試験中にトラブルが発生してもご確認できるよう開いたままにしてください。

# **シンプルインバスケット** Q&A

最終更新日:2024 年 2 月 26 日

# **【シンプルインバスケット実施の準備について】**

- Q.シンプルインバスケット実施の前に準備することはありますか?
- A.インターネット接続環境とご使用される端末の動作環境の設定を事前に行ってください。
- Q.シンプルインバスケットの推奨動作環境について教えてください
- A.推奨動作環境は以下のとおりです。

OS とブラウザの双方を満たす必要があります。

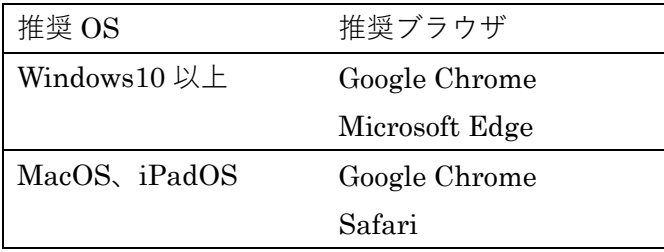

※インターネット接続環境:必須

- Q. シンプルインバスケットはタブレット・スマートフォンで実施できますか?
- A.実施できますが、画面が小さいため快適に試験を受けられない可能性がございます。 そのため、パソコンで試験を行うことを推奨します。

## **【シンプルインバスケット実施にあたって】**

- Q.シンプルインバスケットを初めて実施する方に向けての操作説明画面はありますか?
- A.画面の説明や回答の仕方、優先順位の付け方などを説明する画面をご用意しております。
- Q.時間の計測はできますか?
- A.残り時間を画面上(中央)で確認することができます。制限時間が終了すると、回答ができなくなります。
- Q. 主人公の置かれている立場はどのように表示されますか?
- A.「あなたの置かれている状況」や「資料(会社概要などの会社資料)」などの情報は、「資料」ボタンをクリッ クすることで閲覧することができます。
- Q.主人公の置かれている状況や資料の確認は制限時間に含まれますか?
- A.制限時間に含まれます。

## **【シンプルインバスケット再開について】**

Q.再ログインした場合、再ログイン前の回答はどうなりますか?

A.再開時間、回答内容は保存されています。保存前の回答中の内容は消えます。

#### ©2022 株式会社インバスケット研究所

# ※下記 Q&A は、お試験中にトラブルが発生してもご確認できるよう開いたままにしてください。

- Q.実施途中で画面がフリーズした場合、どうすればいいですか?
- A.web ブラウザを閉じ、もう一度シンプルインバスケットにログインしなおしてください。web ブラウザを閉 じることができない場合は、パソコンを再起動させてください。
- Q. 実施途中でやめてしまいました。続きからできますか?
- A. 再開可能です。再開時の残り時間は、ログアウトした (web ブラウザを閉じた) 時点の残り時間となります。

Q.web ブラウザの閉じる(×)ボタンを誤って押してしまいました。

A.もう一度シンプルインバスケットにログインしなおしてください。

# **【シンプルインバスケットの画面操作について】**

Q.コピペ(コピー&ペースト)ができません。

A.仕様上、問題文・回答のコピーおよび、回答欄への文章の貼り付けはできません。

# **【その他】**

Q.操作方法が分かりません。

- A.試験本番に進む前に、操作説明画面を利用して操作方法をご確認ください。
- Q.反応が遅いです。
- A.無線 LAN の電波が弱い場合は、電波の強い位置に移動し、起動している不要なソフトを閉じてください。

上記「シンプルインバスケット Q&A」をお問い合わせ前に必ずご確認ください。 「Q&A」で問題が解決しない場合は下記にお問い合わせください。

\_\_\_\_\_\_\_\_\_\_\_\_\_\_\_\_\_\_\_\_\_\_\_\_\_\_\_\_\_\_\_\_\_\_\_\_\_\_\_\_\_\_\_\_\_\_\_\_\_\_\_\_\_\_\_\_\_\_\_\_\_\_\_\_

・サポートデスク(株式会社インバスケット研究所 シンプルインバスケット システム相談窓口) 電話番号:0120-159-709(無料通話) 受付時間:平日 9:00~18:00

メールでの問い合わせ対応をご希望される場合は、

下記メールフォームをご利用ください。

<https://www.inbasket.co.jp/contact/support-desk/>

- ※試験本番中に画面がフリーズして回答ができなくなるなどのトラブルがあった場合は、web ブラウザを閉じ、 試験時間が経過しないようにしてください。
- ※受験者の方以外(企業の試験管理者の方など)のお問い合わせは、弊社営業担当までお願いします。